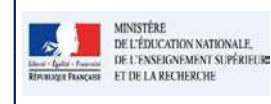

### LSU and the contract of the contract of the contract of the contract of the contract of the contract of the con

Fiche 2 - Saisir collectivement les éléments du programme

## QUI ?

Ce cas d'usage est destination du :

- Directeur d'école
- Professeur des écoles

# QUOI ?

La saisie collective des éléments du programme travaillés durant la période par l'ensemble des élèves de la classe.

Une aide à la saisie, basée sur une nomenclature, est proposée à l'utilisateur, il peut utiliser les éléments du programme tels qu'ils sont affichés, les adapter ou encore créer ses propres éléments.

Les éléments du programme créés en saisie collective sont affectés à tous les élèves de la classe. Ils peuvent ensuite être modifiés et/ou complétés pour chaque élève depuis l'écran de saisie individuelle.

# COMMENT ?

Depuis le menu Bilans/Saisie collective des éléments de programme, l'utilisateur accède à la saisie des éléments.

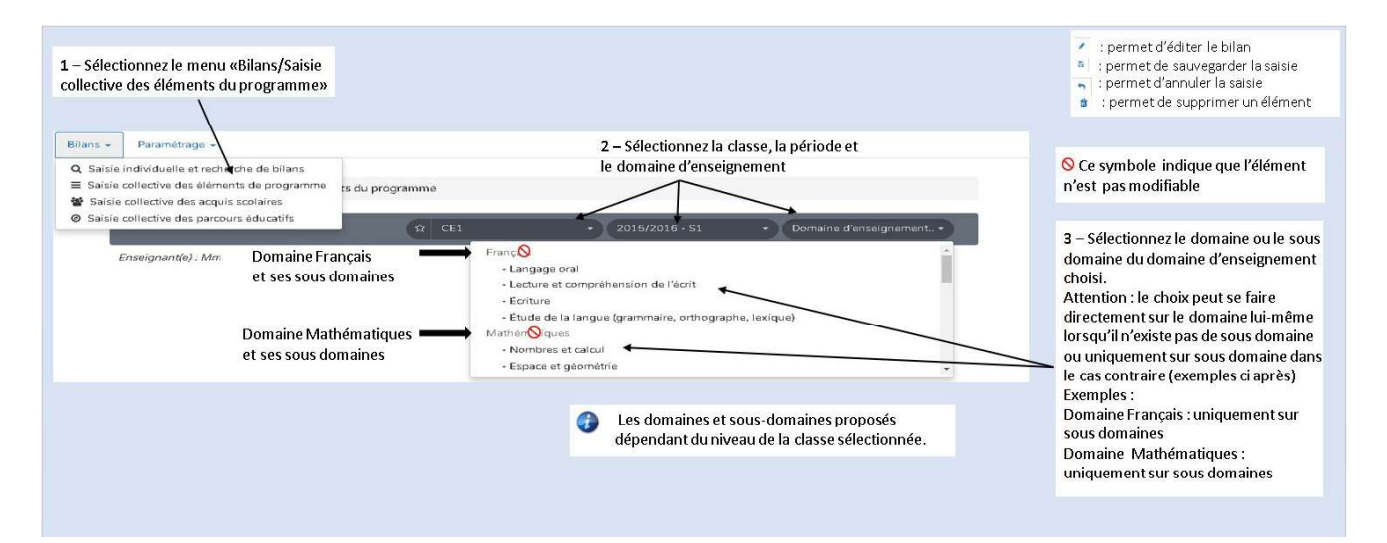

PE

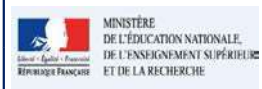

### Fiche 2 - Saisir collectivement les éléments du programme

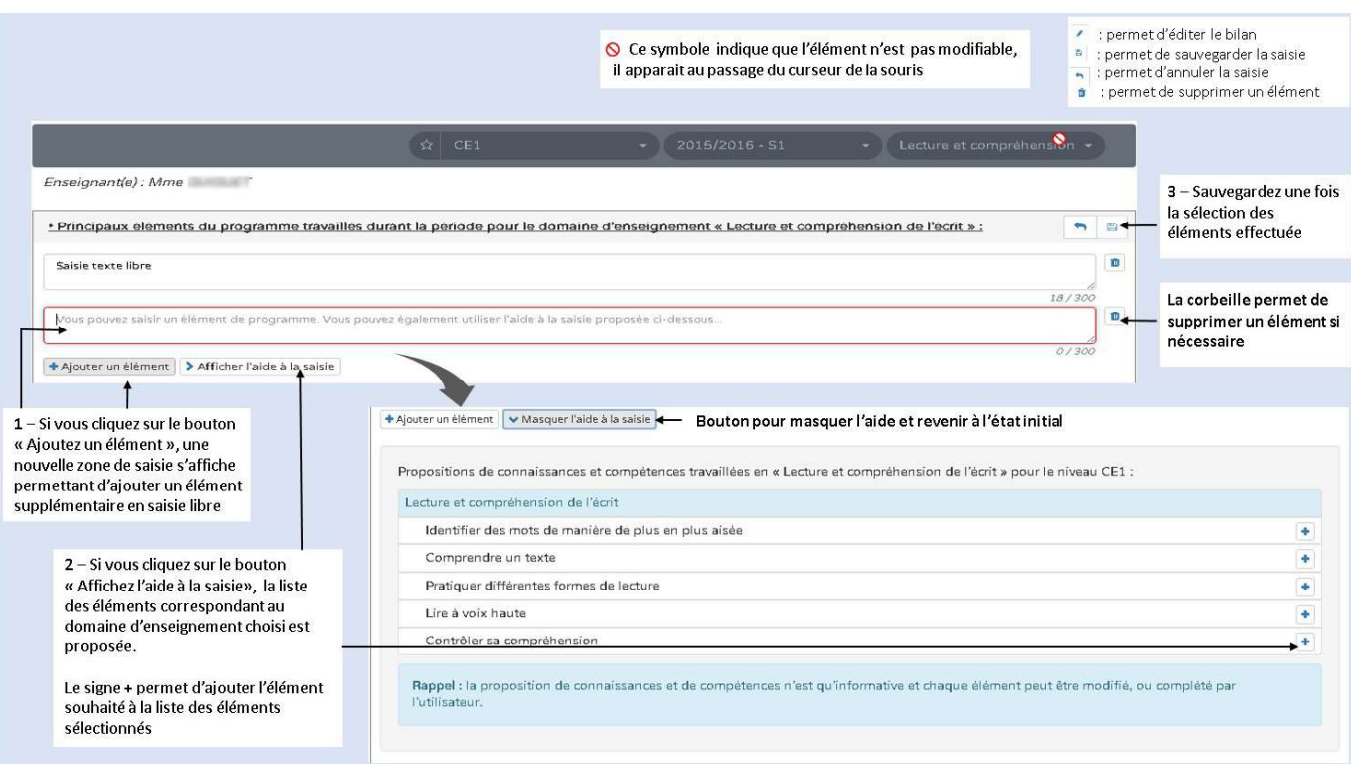

#### Ecran de sélection des éléments du programme pour une discipline

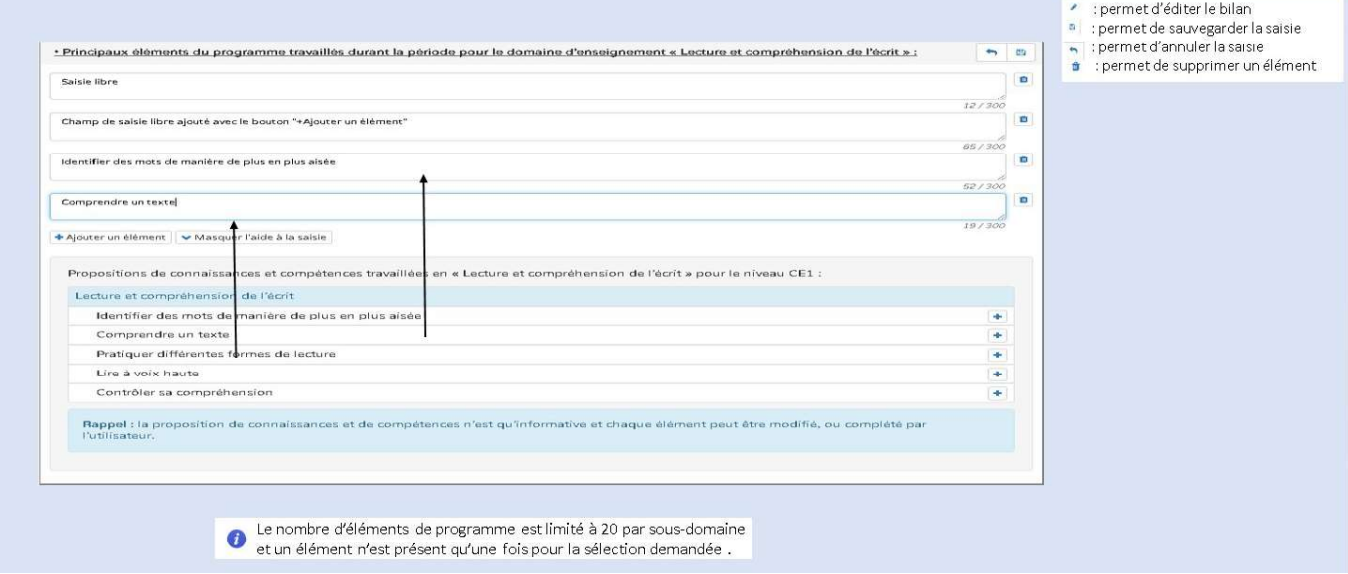

#### Remarques :

- $\bullet$ Tous les éléments de programme sont modifiables, qu'ils soient saisis librement ou créés par l'aide à la saisie.
- Tous les éléments de programme peuvent être supprimés, qu'ils soient saisis librement ou créés par l'aide à la  $\bullet$ saisie.
- Tous les éléments de programme sont ajoutés à l'ensemble des bilans périodiques des élèves de la classe.  $\bullet$
- Si la classe sélectionnée est une classe multi-niveaux, une sélection du niveau est obligatoire. Les niveaux  $\bullet$ proposés sont les niveaux des élèves de la classe.

14

PE